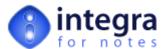

# The FileStructure Class Library

FileStructure is an Integra runtime object class designed to store information related to the currently executed Integra profile. It represents the runtime copy of all settings in the Integra profile.

There is no object at runtime based on this class, but rather the FileRecord class contains a property called *structure* that is of type FileStructure. The FileRecord class again exist only as a property of the export object (FileExport class). To access the properties and methods of this class, one has to use the export or import object's record property and within the record property (object) the structure property (object), e.g.:

'Get the name of the first field from the list of fields as defined in the Selected Field List of the Integra profile fdn = export.Record.Structure.FName(0) or fdn = import.Record.Structure.FName(0)

Below is a list of all the properties and methods of the FileStructure class. They are explained in detail throughout this section and availability will be indicated.

Note: ALL properties allow Read/Write access, however, it is indicated if Read Only is Recommended. For the latter you should not modify the value of the properties unless you are very confident in the use of Integra's runtime object classes.

### 1 FileStructure.Action [Class Property]

Version: 2.x to 4.7

Availability: Word, Excel, Export

Runtime COM action as selected on the Integra profile or by the user in the runtime dialogs (Prompt User option). Possible actions values are 'Activate', 'Print', 'Print/Preview', 'Save To File' and 'None'.

Note: this property is redundant. Integra is always referring to the property.

### 2 FileStructure.CbAction [Class Property]

Version: 2.x to 4.7

Availability: Word, Excel, Text, Export, Import

The CbAction property contains the advanced Lotus Script as defined in the Script Callback field of the Integra profile. Integra executes the script at its runtime events.

Advanced error handler script explained

#### 3 FileStructure.CbErrHnd [Class Property]

Version: 2.x to 4.7

Availability: Word, Excel, Text, Export, Import

The CbErrHnd property contains the advanced Lotus Script as defined in the Script Error Handler field of the Integra profile. Integra executes the script if an error exception is triggered at runtime either by Integra's own runtime libraries, any advanced callback formula or callback script.

# 4 FileStructure.CbFormula [Class Property]

Version: 2.x to 4.7

Availability: Word, Excel, Text, Export, Import

The CbFormula property contains the advanced Lotus Formula as defined in the Formula Callback field of the Integra profile. Integra evaluates the formula at its runtime events.

Note: advanced formula does not allow to control Integra's process flow, it simply provides an alternative method for data manipulation.

#### 5 FileStructure.ColOffs [Class Property]

**Version:** 2.x to 4.7

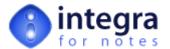

Availability: Excel, Export, Import

The ColOffs property represents the Column Offset field in the Integra profile. The default value is 0 (zero), which means that Integra reads and writes starting from the first column in the Excel spreadsheet. An offset of one means Integra starts from column 2, etc.

Note: if the Integra profile has an attached Excel template and the Use Tags field is set to Yes, the column offset must correspond with the first column of the \_DATABLOCK tag in the Excel template.

# 6 FileStructure.CopyButton [Class Property]

Version: 2.x

Availability: Word, Excel, Export

#### Note: this property is no more supported since version 3.0

Contains the name of the Action Button Set selected in the Integra profile, to be attached together with the Word or Excel document into a Notes document.

This property is not more in use and is kept only for compatibility reasons to Integra for Notes Release 2. The Action Buttons delivered with Integra for Notes Release 2 provided some Inplace-Editing capabilities, which could be attached together with an Excel spreadsheet or Word document send via email or saved in a Notes document.

Integra for Notes 3.0 contains new design elements for Inplace-Editing that can be inherited into existing development (Notes databases); replacing the Action Buttons functionality.

Please refer to the Inplace-Editing documentation for further details.

# 7 FileStructure.Delimiter [Class Property]

Version: 2.x to 4.7

Availability: Text, Export, Import

Refers to the *Text Delimiter* field in the Integra profile. It contains the delimiter to be used to enclose the content of fields exported as text (string).

Since version 4.0 Integra supports three types of text file exports:

- XMI
- CSV
- Text (Custom)

For XML format this property is ignored, for CSV format it is defaulted to " (double quote) and for Text (Custom) formats it is set to whatever is defined in the Integra profile.

#### 8 FileStructure.DetachTemplates [Class Method (Function)]

Version: 2.x to 4.7

Availability: Word, Excel, Export

#### DetachTemplates (stats As StaticVars)

This method detaches a Word or Excel template (if created) from the profile to Integra's temporary directory. The method is called during the initialisation event of the FileStructure class.

#### Parameters:

stats (StaticVars)

Handle to Integra's runtime object

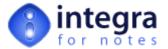

#### 9 FileStructure.ErrorText [Class Property]

Version: 2.x to 4.7

Availability: Word, Excel, Text, Export, Import

If an error exception occurs because of an internal error of the Integra script libraries the *ErrorText* property contains the error message including error code, line number and method of occurance. At the same time the property is set to True.

Errors in the *FileStructure* class can only occur during the runtime initialisation process. If an error occurs at this point in time there is very little a profile developer can do using Lotus Script in the advanced error handler to recover and force Integra to continue processing.

#### 10 FileStructure.FileName [Class Property]

Version: 2.x to 4.7

Availability: Word, Excel, Text, Export, Import

Refers to the *Filename* field in the Integra profile (Word, Excel or Text tab). It stores either a predefined filename for the Integra output file according to the *Filename* field or Integra creates a random filename in its temporary directory.

Note: Integra will not clean up temporary files outside its temporary directory. If the *Filename* field is used, eventually created temporary files need to be cleaned up using advanced script.

# 11 FileStructure.FileType [Class Property]

Version: 2.x to 4.7

Availability: Word, Excel, Text, Export, Import

Depending on the profile type it contains either one of the following keywords:

- Word
- Excel
- Text

#### 12 FileStructure.FileUse [Class Property]

Version: 2.x to 4.7

Availability: Word, Excel, Text, Export, Import

Refers to the *Used for* field in the Integra profile. It contains either one of the following keywords:

- Import
- Export

#### 13 FileStructure.FMacr [Class Property]

Version: 2.x to 4.7

Availability: Word, Excel, Text, Export, Import

This property refers to the Lotus Formula created to computed fields in the Selected Field List in the Integra profile. The number of elements reflects the number of fields in the Selected Field List. If no formula has been defined or the field simply is not of type formula, then the value is "None".

Note: the index starts with 0 (zero) for the first field in the Selected Field List.

# 14 FileStructure.Fname [Class Property]

Version: 2.x to 4.7

Availability: Word, Excel, Text, Export, Import

The Fname property contains the fieldnames in order as selected in the Selected Field List of the Integra profile. The number of elements reflects the number of fields in the Selected Field List. If the fieldnames include ohne of the field exchange type extensions (.NFXBOTH, .NFXNOTES, .NFXCOM), the name extension is stripped and the selected option translated into the property. Any other system or custom extensions are ignored and remain part of the fieldname.

Note: the index starts with 0 (zero) for the first field in the Selected Field List.

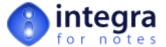

# 15 FileStructure.FNFX [Class Property]

Version: 2.x to 4.7

Availability: Word, Excel, Text, Export, Import

This property refers to the field exchange option for the fields in the Selected Field List in the Integra profile. The number of elements reflects the number of fields in the Selected Field List. If the fieldnames include ohne of the field exchange type extensions (.NFXBOTH, .NFXNOTES, .NFXCOM), the name extension is stripped from the fieldname (stored in) and the selected option translated into the .FNFX[] property:

| Extension         | Code         |
|-------------------|--------------|
| .NFXNOTES         | N            |
| .NFXCOM           | С            |
| .NFXBOTH          | В            |
| None of the above | Blank String |

Note: the index starts with 0 (zero) for the first field in the Selected Field List.

# 16 FileStructure.Ftype [Class Property]

Version: 2.x to 4.7

Availability: Word, Excel, Text, Export, Import

The Ftype property contains the data typew code for each field as selected in the Selected Field List of the Integra profile. The number of elements reflects the number of fields in the Selected Field List.

The following table shows the list of supported field (data) types and their respective coding in the Ftype[] property

| Field Type         | Code |
|--------------------|------|
| Formula (Computed) | F    |
| Text               | С    |
| Date               | D    |
| Time               | Т    |
| Logic              | L    |
| Numeric            | N    |

Note: the index starts with 0 (zero) for the first field in the Selected Field List.

#### 17 FileStructure.ImportWordAs [Class Property]

Version: 2.x to 4.7 Availability: Word, Import

The ImportWordAs property refers to the 'Import Word As' field in the Integra profile. The options are 'Attachment', 'Notes Richtext' or 'Embedded Object'.

#### Attachment:

Integra creates a new Notes main document with the Word document attached to it.

#### Notes Richtext:

Integra creates a new Notes main document and converts the Word document to Notes rich text. Please refer to the Profile Developer Manual as well as to the FAQ pages (http://www.integra4notes.com/pages/faq) for more information about importing Word documents as Notes rich text.

#### Embedded Object:

Integra creates a new Notes main document and embeds the Word document as OLE object into a rich text field.

### 18 FileStructure.lsError [Class Property]

Version: 2.x to 4.7

Availability: Word, Excel, Text, Export, Import

If an error exception occurs because of an internal error of the Integra script libraries the *IsError* property is set to True. At the same time the property contains the error message.

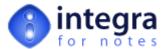

Errors in the *FileStructure* class can only occur during the runtime initialisation process. If an error occurs at this point in time there is nothing a profile developer can do using Lotus Script in the advanced error handler to recover and force Integra to continue processing.

#### 19 FileStructure.KeepPrivate [Class Property]

**Version:** 2.x to 4.7

Availability: Word, Excel, Text, Export

For all versions of Integra prior to release 4.3 this property reflects the 'Do Not export if documents are marked private' or 'Export anyway' option in Advanced tab of the Integra profile allowing the profile developer to either allow or not allow the export of private documents. In Integra 4.3 this option has been moved to the Data Filtering tab.

Notes has a form design option (as well as a global database option) that prohibits users from copying, printing or creating screen shots of documents flagged as private. The Notes system field used as to store the flag is \$KeepPrivate.

### 20 FileStructure.LabelNum [Class Property]

Version: 2.x to 4.7 Availability: Word, Export

The LabelNum property refers to the '# of Labels' field in the word tab of the Integra profile. Since Integra 4.0 this property is only relevant for Word Label profiles that use the Advanced COM export method.

# 21 FileStructure.MailAction [Class Property]

Version: 2.x to 4.7

Availability: Word, Excel, Text, Export

The MailAction property refers to the advanced Send To options 'Immediete', 'Confirm' & 'Memo' in the Notes Action tab of the Integra profile. The availability of each of the three options depends on the context in which the profile runs. Integra provides public constants for the three options. It is recommanded to use the constants:

Public Const MA\_Immediate = "Immediate"
Public Const MA\_Confirm = "Confirm"
Public Const MA Memo = "Memo"

#### 22 FileStructure.MultiValue [Class Property]

**Version:** 2.x to 4.7

Availability: Word, Excel, Text, Export, Import

The MultiValue property refers to the *Multivalue Separator* field in the Integra profile. The character or character string stored in this property is used to normalise Notes multi value fields (arrays) to single character string. The default value is CR, which is a shortcut for Carriage Return (which is translated by Integra into chr(13)+chr(10)).

#### 23 FileStructure.NotesAction [Class Property]

Version: 2.x to 4.7

Availability: Word, Excel, Text, Export

The NotesAction property refers to the Send To... or Save As... options as defined in the Integra profile. However, this property is redundant as Integra keeps the same information in its runtime object stats (see).

If the value of this property is changed at runtime, the change will be ignored. Use the stats. Notes Action property instead.

#### 24 FileStructure.NotesDB [Class Property]

Version: 2.x to 4.7

Availability: Word, Excel, Text, Export, Import

The NotesDB property refers to the Database Name field in the Database tab of the Integra profile. It contains the filepath to the Notes database from which Integra is exporting data from or importing data into. For server located databases the filepath is relative to the Domino data directory.

For user executed profiles this property is overwritten at runtime with the environment variable IntegraCurrentDb (created or set when calling Integra using e.g. the Integra Smartlcon)

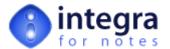

### 25 FileStructure.NotesDbLoc [Class Property]

**Version:** 2.x to 4.7

Availability: Word, Excel, Text, Export, Import

This property is always set to "Other". It is not used anymore since version 2.0 (the first public release)

# 26 FileStructure.NotesForm [Class Property]

**Version:** 2.x to 4.7

Availability: Word, Excel, Text, Import

The NotesForm property refers to the (hidden) DBFormAlias field of the Integra profile. The DBFormAlias field contains either the alias of the form selected in the Form Used field in the Field Selection tab or its full name (in case it has no alias).

Though the NotesForm property is set for import as well as for export profiles, for the letter the property is not used. For import profiles the NotesForm field is used to set the Form field on any new Notes document created during the import process.

# 27 FileStructure.NotesSrv [Class Property]

**Version:** 2.x to 4.7

Availability: Word, Excel, Text, Export, Import

The NotesSrv property refers to the Server Name field in the Database tab of the Integra profile. It contains the filepath to the Notes database from which Integra is exporting data from or importing data into. For locally stored databases the NotesSrv property is blank.

For user executed profiles this property is overwritten at runtime with the environment variable IntegraCurrentSrv (created or set when calling Integra using e.g. the Integra Smartlcon)

### 28 FileStructure.NotesView [Class Property]

Version: 2.x to 4.7

Availability: Word, Excel, Text, Export

The NotesView property refers to the DBView field or the hidden DBViewAlias field of the Integra profile. If the view selected in the Integra profile has an alias name, the last alias in the list of aliases is stored in the DBViewAlias field. If an alias exist, the NotesView property contains the alias name stored in the DBViewAlias field.

Though the NotesForm property is set for export as well as for import profiles, for the letter the property is not used.

For user executed profiles exporting from the currently active view, the NotesView property is overwritten by the environment variable IntegraUIView (created or set by the Integra Smartlcon).

#### 29 FileStructure.PageBreak [Class Property]

**Version:** 2.x to 4.7

Availability: Text, Export, Import

The PageBreak property refers to the Line Separator field. There three available profile options:

Carriage Return

Default. Note: every data row written to the textfile ends with a carriage return, regardless of this property's value.

Blank Line

Extra blank line. This option adds a second carriage return after writing the data row.

Page Break

Extra page break. This option adds a page break (chr(12)) after writing the data row.

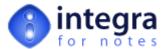

#### 30 FileStructure.ReplicalD [Class Property]

Version: 2.x to 4.7

Availability: Word, Excel, Text, Export, Import

The ReplicalD property refers to the ReplicalD field in the Database tab of the Integra profile. It contains the replica id of the Notes database or template selected in the Database tab of the Integra profile (the database from which Integra is exporting data from or importing data into).

For user executed profiles this property is overwritten at runtime with the replica id of the active Notes database (from which Integra is being called from, using e.g the Integra Smartlcon)

#### 31 FileStructure.RowOffs [Class Property]

Version: 2.x to 4.7

Availability: Excel, Export, Import

The RowOffs property represents the Row Offset field in the Integra profile. The default value is 0 (zero), which means that Integra reads and writes starting from the first row in the Excel spreadsheet. An offset of one means Integra starts from row 2, etc.

Note: if the Integra profile has an attached Excel template and the Use Tags field is set to Yes, the row offset must correspond with the **second** row of the \_DATABLOCK tag in the Excel template. The \_DATABLOCK tags first row is reserved for the column titles.

# 32 FileStructure.SaveAsColl [Class Property]

Version: 3.x to 4.7 Availability: Word, Export

The SaveAsColl property refers to the *Merge Options* field in the Word tab (since release 4.3) or the Notes Action tab (prior to release 4.3) respectively. The SaveAsColl property is only available for Word export profiles using the Advanced COM method. The property determines to a large extent how the Send To... and Save As... options are working.

The two possible values for this property are...

- Save ONE Attachment in a Single Notes Document (Word Page Collection)
- Save Word Document Attachments in Separate Notes Documents

These values are aliases as there have been changes on the option text in release 4.0. So the respective values shown in Integra 4.x profiles are...

- Collect Notes Documents in a Single Word Document (Word Page Collection)
- Create a Word Document for each Notes Document

#### Save ONE Attachment in a Single Notes Document (Word Page Collection)

Integra will collect the x-number of pages created for each exported Notes document into one Word document, effectively creating one large Word document. This option is only suitable for limited numbers of Notes documents to be exported. There is no recommended maximum number of documents as the limits for Word to handle large files depends on the hardware and MS Office version used. However, performance definitely degrades over the number of Notes documents exported.

#### Save Word Document Attachments in Separate Notes Documents

Integra creates individual Word documents for every Notes document exported. However, if this option is used with the Save To File option (Word or Excel tab) then the profile developer needs to use advanced script to assign the individual and unique file names (see ) in the CB\_BFORCOMACTION event. Otherwise Integra will simply overwrite one and the same temporary file in its temporary file directory.

# 33 FileStructure.SaveAttName [Class Property]

Version: 2.x to 4.7

Availability: Word, Excel, Text, Export

The SaveAttName property refers to the *Attachment Name-Prefix Formula* field in the Notes Action tab of the Integra profile. If a formula is assigned, it must return a single character string set presents a valid Windows filename without a file extension.

The formula is evaluated at runtime after the CB\_BFORNOTESACTION event.

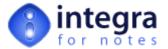

#### 34 FileStructure.SaveBCC [Class Property]

**Version:** 2.x to 4.7

Availability: Word, Excel, Text, Export

The SaveBCC property refers to the *BCC Formula* field in the Notes Action tab of the Integra profile. If a formula is assigned, it must return a single character string of either a recipient or a comma separated list of recipients.

The formula is evaluated at runtime after the CB\_BFORNOTESACTION event, allowing a developer to set the formula before any mail is being sent.

### 35 FileStructure.SaveBody [Class Property]

Version: 2.x to 4.7 Availability: Text, Export

The SaveBody property refers to the *Body Text Formula* field in the Notes Action tab of the Integra profile. If a formula is assigned, it must return a single character string. The resulting text is added as a preceding text to the body of the email and or the Notes document (Sent To / Save As... options) followed by the attached XML or Text file.

The formula is evaluated at runtime after the CB BFORNOTESACTION event.

Note: the property is the same as the SaveBodyFrm property. However, whilst SaveBodyFrm is available for Word or Excel profiles, SaveBody is available for XML/Text profiles.

# 36 FileStructure.SaveBodyFd [Class Property]

Version: 2.x to 4.7

Availability: Word, Excel, Text, Export

The SaveBody property refers to the *Body Field* field in the Notes Action tab of the Integra profile. This is the name of the rich text field in which the Word or Excel outputfile is saved (attached) back into a Notes document using the Save As... options.

#### 37 FileStructure.SaveBodyFrm [Class Property]

**Version:** 2.x to 4.7

Availability: Word, Excel, Export

The SaveBodyFrm property refers to the *Body Text Formula* field in the Notes Action tab of the Integra profile. If a formula is assigned, it must return a single character string. The resulting text is added as a preceding text to the body field of the email and or the Notes document (Sent To / Save As... options) followed by the attached Word or Excel file.

The formula is evaluated at runtime after the CB\_BFORNOTESACTION event.

Note: the property is the same as the *SaveBody* property. However, whilst *SaveBodyFrm* is available for Word or Excel profiles, *SaveBody* is available for XML/Text profiles.

# 38 FileStructure.SaveCategory [Class Property]

Version: 2.x to 4.7

Availability: Word, Excel, Export

The SaveCategory property refers to the *Category Formula* field in the Notes Action tab of the Integra profile. If a formula is assigned, it must return a single character string. The resulting text is added to the list (array).

The formula is evaluated at runtime after the CB\_BFORREADNOTES event.

### 39 FileStructure.SaveCatFd [Class Property]

Version: 2.x to 4.7

Availability: Word, Excel, Export

The SaveCatFd property refers to the *Category Field* field in the Notes Action tab of the Integra profile. The property needs to be set in conjunction with the property. The result of the formula stored in the <a href="SaveCategory">SaveCategory</a> property is saved in a field with the name as assigned in SaveCatFd, on the Notes document in which the Word or Excel outputfile is attached to using the Save As... options.

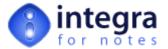

# 40 FileStructure.SaveCopyTo [Class Property]

Version: 2.x to 4.7

Availability: Word, Excel, Text, Export

The SaveCopyTo property refers to the *CC Formula* field in the Notes Action tab of the Integra profile. If a formula is assigned, it must return a single character string of either a recipient or a comma separated list of recipients.

The formula is evaluated at runtime after the CB\_BFORNOTESACTION event, allowing a developer to set the formula before any mail is being sent.

### 41 FileStructure.SaveDB [Class Property]

Version: 2.x to 4.7

Availability: Word, Excel, Export

The SaveDB property refers to the Database Name field in the Notes Action tab of the Integra profile. It contains the filepath to the Notes database in which Integra is to save back any Word or Excel outputfile.

If the Save In Database field in the Notes Action tab is set 'Current', the SaveDB property is at runtime set to the value of the NotesDB property.

# 42 FileStructure.SaveDbLoc [Class Property]

**Version:** 2.x to 4.7

Availability: Word, Excel, Text, Export, Import

The SaveDbLoc property refers to the Save In Database property in the Nates Action tab of the Integra profile. It can have one of the following values:

Current:

The database in which Word or Excel outputfiles are saved back into is the same database from which Integra is exporting the Notes documents from (database as selected in the Database tab).

Other:

Any other Notes database, which must be selected/defined in the respective fields in the Notes Action tab.

#### 43 FileStructure.SaveForm [Class Property]

**Version:** 2.x to 4.7

Availability: Word, Excel, Text, Export, Import

The SaveForm property refers to the (hidden) SaveFormAlias field of the Integra profile. The SaveFormAlias field contains either the alias of the form selected in the Form Used field in the Notes Action tab or its full name (in case it has no alias).

The SaveForm field is used to set the Form field on any new Notes document created when using the Save As... options.

#### 44 FileStructure.SaveRepID [Class Property]

Version: 2.x to 4.7

Availability: Word, Excel, Export

The SaveRepID property refers to the (hidden) SaveReplicaID of the Integra profile. It contains the replica id of the Notes database selected in the Notes Action tab of the Integra profile (the database in which Integra is to save back any Word or Excel outputfile).

If the Save In Database field in the Notes Action tab is set 'Current', the SaveRepID property is at runtime set to the value of the ReplicalD property.

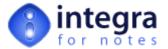

#### 45 FileStructure.SaveSendTo [Class Property]

**Version:** 2.x to 4.7

Availability: Word, Excel, Text, Export

The SaveSendTo property refers to the *Send To Formula* field in the Notes Action tab of the Integra profile. If a formula is assigned, it must return a single character string of either a recipient or a comma separated list of recipients.

The formula is evaluated at runtime after the CB\_BFORNOTESACTION event, allowing a developer to set the formula before any mail is being sent.

#### 46 FileStructure.SaveSrv [Class Property]

Version: 2.x to 4.7

Availability: Word, Excel, Export

The SaveSrv property refers to the Server Name field Notes Action tab of the Integra profile. It contains the server name to the Notes database in which Integra is to save back any Word or Excel outputfile. For locally stored databases the SaveSrv property is blank

If the Save In Database field in the Notes Action tab is set 'Current', the SaveSrv property is at runtime set to the value of the NotesSrv property.

# 47 FileStructure.SaveSubFd [Class Property]

**Version:** 2.x to 4.7

Availability: Word, Excel, Text, Export

The SaveSubFd property refers to the *Subject Field* field in the Notes Action tab of the Integra profile. The property needs to be set in conjunction with the property. The result of the formula stored in the <u>SaveSubject</u> property is saved in a field with the name as assigned in SaveSubFd, on the Notes document in which the Word or Excel outputfile is attached to using the Send To or Save As... options.

Note: Notes mail requires the mail's subject to be entered/created in a field called "Subject", whereas for the Save As... options the subject field can have any valid Notes fieldname.

If both options (Send To..., Save As...) are used and the subject field in the to be created Notes document has to be different then "Subject", then this problem can only be solved using advanced script in the CB\_BFORNOTESACTION event, to set the SaveSubFd property accordingly for the respective profile option.

# 48 FileStructure.SaveSubject [Class Property]

Version: 2.x to 4.7

Availability: Word, Excel, Text, Export

The SaveSubject property refers to the *Subject Formula* field in the Notes Action tab of the Integra profile. If a formula is assigned, it must return a single character string. The formula is evaluated after the CB\_BFORNOTESACTION event for both the Send To... and the Save As... options.

The resulting text string is created in a field with a name as assigned to the property on the *stats.Memo* document (Send To...) and / or the *stats.SavDoc* document (Save As...).

#### 49 FileStructure.Selection [Class Property]

Version: 2.x to 4.7

Availability: Word, Excel, Text, Export

The Selection property refers to the Run Filter On field in the Data Filtering tab of the Integra profile. Possible values are:

Selected Documents In Active View

This setting requires a user to select the document in the currently active view prior to running the profile. This setting cannot be used in the context of automated (scheduled) profiles.

· All Documents In View

With this setting Integra will export all document from either the predefined view (*View Used* field in the Integra profile) or if the letter is not defined, the currently active view.

Any filter conditions apply to both settings.

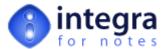

# 50 FileStructure.SelectionFormula [Class Property]

**Version:** 2.x to 4.7

Availability: Word, Excel, Text, Export

The SelectionFormula property refers to the *Selection Formula* field in the Data Filtering tab of the Integra profile. If a Notes Formula is assigned to this property, the formula is executed for every Notes document selected in the view to be exported. As the selection formula is evaluated in the context of the export Notes document, it provides a much more powerful filtering method then the full text filtering method Integra provides, too. Virtually all Notes Formula functions (including functions like @dblookup) are allowed in this context. However, this comes with a loss in performance, in particular when using @dblookup or similar functions.

The formula must return either @True or @False. If the return value is true, the Notes document is exported, otherwise not.

#### 51 FileStructure.Separator [Class Property]

**Version:** 2.x to 4.7

Availability: Text, Export, Import

Refers to the Field Separator field in the Integra profile. It contains the character(s) to be used to separate the content of the different exported fields.

Since version 4.0 Integra supports three types of text file exports:

- XML
- CS\
- Text (Custom)

For XML format this property is ignored, for CSV format it is defaulted to , (comma) and for Text (Custom) formats it is set to whatever is defined in the Integra profile.

### 52 FileStructure.Template [Class Property]

Version: 2.x to 4.7

Availability: Word, Excel, Export

Filepath of the Word or Excel template, provided there is one attached to the Integra profile. Otherwise the property is blank (""). The pathname points to Integra's temporary directory, regardless of whether a specific filename has been defined for the output file or not.

#### 53 FileStructure.TempType [Class Property]

**Version:** 2.x to 4.7

Availability: Word, Excel, Export

The TempType property refers to the Export Type field in the Word or Excel tab of the Integra profile. Valid values are as shown in the table below:

| Word Profiles   | Excel Profiles  |
|-----------------|-----------------|
| Mailmerge       | Report          |
| Single Document | Single Document |
| Labels          |                 |

#### 54 FileStructure.UseTags [Class Property]

Version: 2.x to 4.7

**Availability:** Excel, Export, Import

The property reflects the value of the Use Tags field in the Integra profile.

Excel provides a concept which is similar to fields, which is called tags. A tag defines a cell or range of cells, giving it a destinct name with which one can address these cells.

Integra supports this capability of Excel and if the Use Tags option is enabled. Enabling the option has two effects:

If the profile developer uses the Edit Template button in the Integra profile for the first time, Integra will create not just a
blank template, but will format the template to Integra's default layout. Part of this layout is that Integra gives certain cell

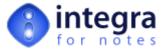

- ranges a name. There are a number of system tags which are set and also the data columns will be named according to the field names in the Selected Field List.
- At runtime Integra refers to these tags to write the Notes data into the right place. Important to note here is that when using
  tags the sequence of data columns in Excel does not have to match the order in the Selected Field List of the Integra
  profile.

Of course it requires the use of the export method *Advanced COM* for Integra to fully usilise tag names. Having said this, as long Integra detects MS Office being installed, it will still create the tag names even for the *Normal* export method, but it will not use them

Integra will not create or use tag names when using XML as export method.

Note: please refer to the Developers Manual for more details.